## Glemt password

Har man glemt sit password kan man få et nyt. Dette gøres ved 1. at klikke på menu-punktet "Login" og 2. derefter klikke "Forgot your password?"(markeret med rødt nedenfor):

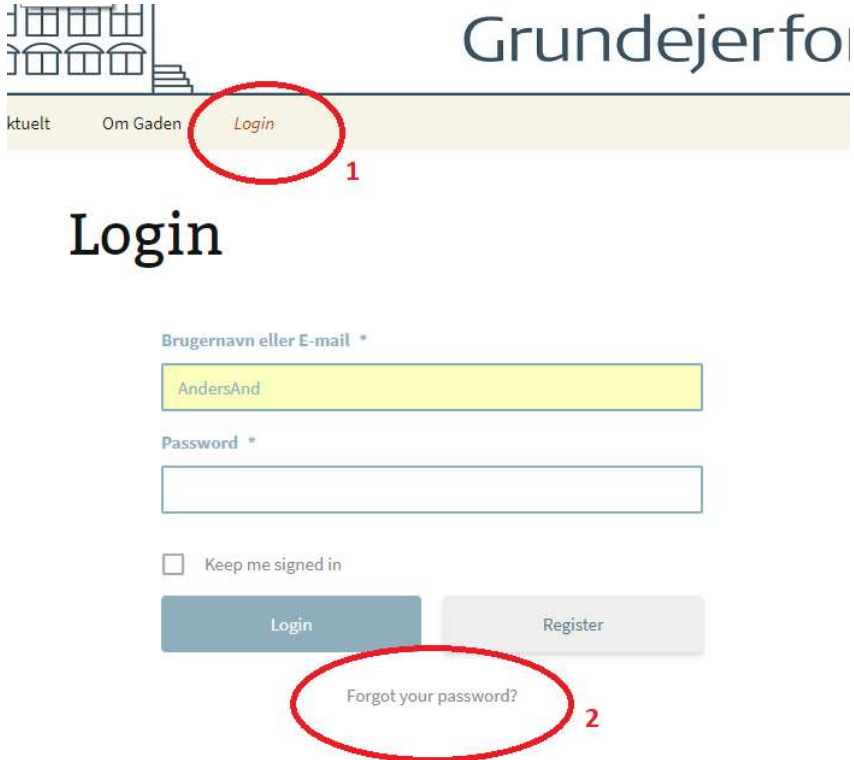

Herefter kommer man til siden set nedenfor hvor man indtaster enten sit brugernavn eller emailadresse, hvorefter man klikker "Reset my password"

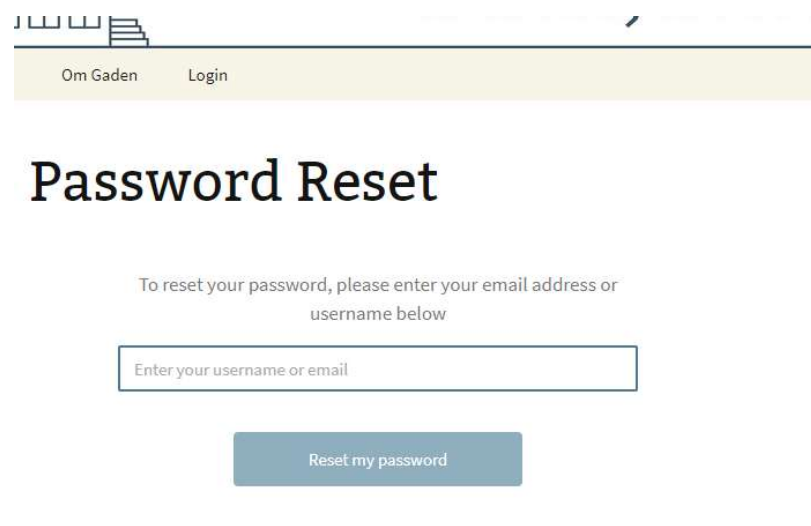

Herefter vil man modtage en e-mail som set nedenfor:

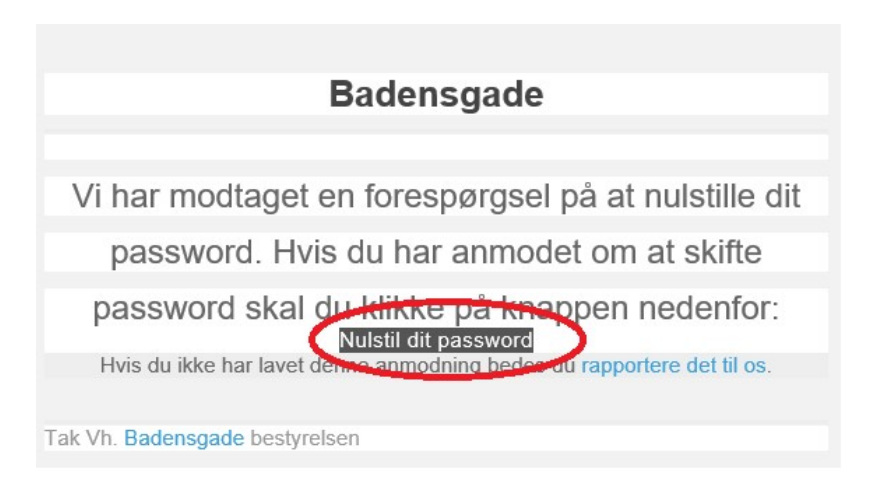

OBS. Vær opmærksom på at mailen kan havne i uønsket post eller spam mappen i din indbakke.

Når man har modtager mailen ovenfor, klikker man "Nulstil dit password" i mailen(markeret med rødt). Her efter kommer man ind på badensgade.dk på siden set nedenfor. Her indtaster man sit nye password i begge felter og klikker "Change my password"(markeret med rødt)

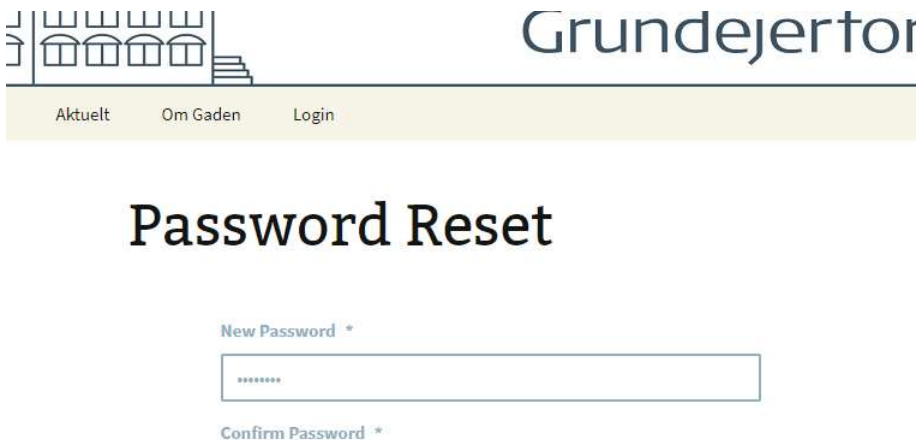

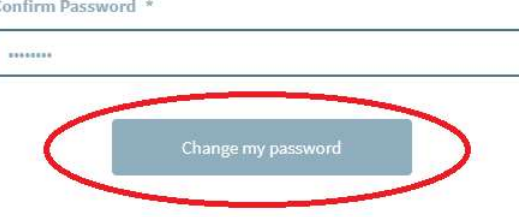

Du har nu skiftet password